# T-PROX *A User-tracking Proxy for Usability Testing*

# Sven Lilienthal

*Chair of Computer Science 4, RWTH Aachen University, Ahornstrasse 55, 52074 Aachen, Germany*

- Keywords: Usability, Web, Evaluation, Testing, Web based, Proxy, User interfaces, Tracking, Web interfaces, Web applications.
- Abstract: While usability analyses become more and more accepted for conventional software, there are many reasons told to forgo usability analyses for web-based applications and websites. Most companies dread the high monetary and personnel costs together with the unacquainted process. Nevertheless, this leads to a lowered acceptance and thereby to lowered success (Tedeschi, 1999; Fogg et al., 2001). This motivates the development and creation of an easy to use solution which enables companies and institutions to easily analyze their web systems without having to rely on external usability experts and expensive labs and equipment.

# 1 INTRODUCTION

In this work, we present a solution to track users and their interactions with web based systems. The main purpose is to establish an easy to use solution, which is both non-intrusive for the test participant and easy to use for the experimenter.

In recent years, the numbers of web based applications and websites has increased. While some are designed with regard to usability, most are designed by amateurs who do not know about user interface design at all. Most companies dread the high cost of a professional designer, as they are often more than hundred times higher than that of a semi-professional. Other sites are build by technicians, who do know how to build websites conforming to technical standards, but who lack the knowledge about usability and user interactions.

This leads to lowered acceptance, one of the main factors for the success of company websites (Tedeschi, 1999). And as (Fogg et al., 2001) explains, hard to navigate website have a low credibility. Nevertheless, many companies oppose usability tests, mainly because of their alleged high monetary and personnel costs.

This motivates the development of an easy to use and cost efficient tool, which is able to capture and log the user interaction with a web based user interface automatically and provide this data for further analysis.

In section 2 we describe the requirements and the basic principles of HTML (HyperText Markup Language) used in our approach. Section 3 then presents existing approaches and other related work. Afterwards we explain our own implementation in section 4 and finish with a conclusion in section 5.

# 2 PRELIMINARIES

When talking about usability, you first have to clarify one thing:

What does usability really mean?

The International Organization for Standardization (ISO) defines usability in their norm ISO 9241-11 as following:

The extent to which a product can be used by specified users to achieve specified goals with effectiveness, efficiency and satisfaction in a specified context of use (ISO, 1998).

That means that usability describes the amount to which a typical users can use the product in an efficient and effective way. It has to be pointed out, that neither the programmer of a software nor the designer of a web site corresponds to the typical user. The efficiency is the time needed to complete the goals, the effectiveness is the accuracy and completeness. Another point which is often left out, is that usability is always defined in a specified context.

# 2.1 How to Test?

From the above definition, we can deduce most requirements of usability testing and, therefore, the main requirements of our software. Most usability testing is conducted in an usability lab, even though usability always has to take the environment into account. Therefore, we will try to provide means for testing usability in the user's normal environment.

One often cited rule of thumb for usability testing is: "Test early, test often". Hence, recruiting of participants has to be easy, otherwise it would be hard to regular get enough people for the tests. To lower the hurdle, we want the test to be taken part in from anywhere, without the needs to travel to an usability lab.

#### $2.2$ **Why aren't more Tests Conducted?**

This leads to the question, why tests aren't more common than they actually are. The one thing is, that usability testing is still seen as to expensive, with low return-on-investment and, on the other hand, that it is to complicated. Nielsen introduced some ideas to reduce cost in (Nielsen, 1994; Nielsen, 1997) but for several reasons, these are not applicable for most companies. These include the prerequisite to have a video camera and the the office space to set up an usability lab. Additionally, the analysis of the conducted tests has normally to be done by an expensive expert.

# 2.3 Requirements

From the preceding section, we can deduce our requirements as following:

- easy to use, for both the participant and the experimenter, which means, that the client should not need to install extra software, and has to make as little changes as possible to his computer systems and his environment,
- transparent to the participant, meaning that his user experience is not changed,
- no need for access to the server, as we want to have the possibility to test foreign servers,
- high grade of automation and
- platform independence.

If the tool is easy to use for the experimenter, it will be used more often, if it is easy to user for the participant, it will be easier to recruit them, which is crucial to the success of the test, as even though Nielsen says that 5 users are enough (Nielsen and Landauer, 1993; Nielsen, 2000), others disagree with that (Spool and Schroeder, 2001). It has to be transparent to the participant, as we don't want to alter the test results in any way. A higher grade of automation leads to less work for the experimenter and therefore to lower overall costs.

Moreover, the increased automation leads to an easier analysis of the gathered data. The tool should enable even non-experts to at least draw some conclusions from the tests. To achieve this, we have do measure a range of metrics.

### 2.3.1 Metrics

The metrics which are essential for a sound usability evaluation will be described in this section. We need a means to identify sites which are difficult to navigate or where ambiguous data is presented. For that, we will measure and calculate the following values:

- the efficiency, as measured by the time needed to navigate from the first to the last page,
- the average time spend on a page.
- the quantity and quality of the actions, taken by the user.
- the average actions per time.

Additionally, we will point out the user's returns to the start page, as this often indicates that the user got lost while surfing the web site.

#### **2.4 Basic Principles** CATIONS

DOM is the acronym for Document Object Model and is a way to access HTML-elements as objects defined by the W3C (World Wide Web Consortium).

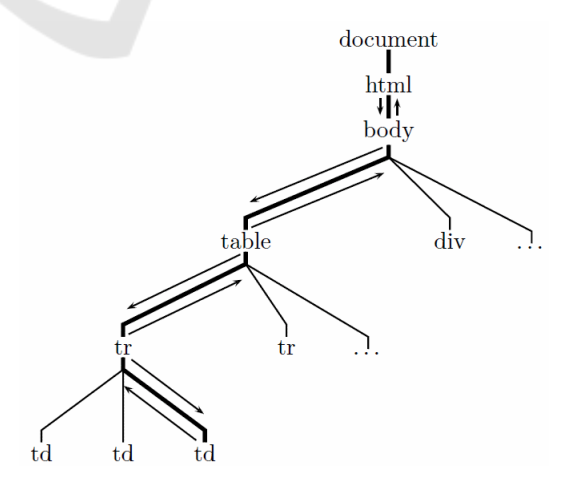

Figure 1: Event-bubbling/-capturing in the DOM-tree.

For all elements of the HTML-page a DOMobject is created. These objects are then merged into a tree structure. All browsers generate DOM-events for a set of user actions and other events for a web page. Notifications for these events are then delivered to all elements of that branch of the DOM-tree which contains the element the event originated at, via a mechanism called event-bubbling and -capturing. (See figure 1 for an example, the event originated in the cell of a table)

This means, that any script registered as an event handler at the body element of a HTML-page will receive all events generated by the browser. The notification for these events provides the origin and the type of the event. In this way, we can record these information easily at one single position.

#### $2.5^{\circ}$ **Different Approaches**

We can classify different approaches according to the locations where the data is captured. We can distinguish three main strategies: at the client, at the server or at a proxy.

# 2.5.1 Client Based

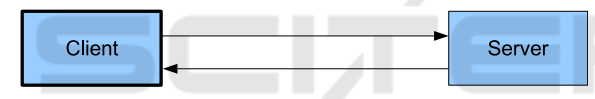

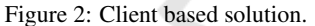

 $=$ **AND** In the client based approach, some special software has to be installed on every client computer, which will log the users actions. Most of the time, a screen recorder is used which will record the whole screen as a video, without capturing additional data like network traffic. The upside of this approach is the detailed logging of the user's mouse actions. On the other hand, this technique results in high manual expenditure as the software has to be installed on every client machine which should be used in the test.

## 2.5.2 Server Based

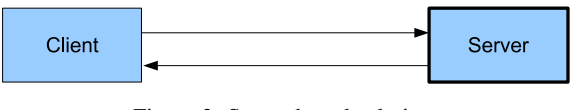

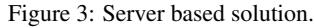

The plus of the server based approach lies in the complete transparency to the user. The big disadvantage of this method is the prerequisite of access to the computer system the web application is based on, something which is not necessarily applicable.

### 2.5.3 Proxy Based

A proxy is some hard- or software which is places in between the client and the server. All traffic and communication is then passed through the proxy.

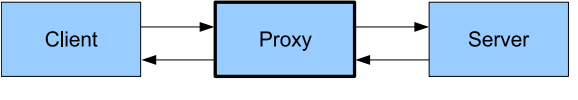

Figure 4: Proxy based solution.

The proxy based approach combines the up- and downsides from the other two, with the upsides prevailing. You neither need access to the web server nor do you need to install software on all the client computers. The changes to the clients are minimal easy to do. This way, the participants can conduct the test in their usual environment.

### 2.5.4 Assessment of the Different Approaches

Both the client and the server based approach do not suit our requirements. With the client based approach, you have to install some kind of software on every participants computer, with the server-based approach you need to have access to the servers, hosting the web sites or web applications you want to test. As this is either not applicable in case of the servers or means a lot of work in case of the client based way, we go for a third kind, the proxy based approach. In this case, you insert a machine between the server and the client, through which all data is tunneled. For that, you need to either configure the clients web browser to use the proxy, or you can configure your web server to deliver all pages through our tool.

The proxy has full access to all data transmitted between the client and the server and can transparently log all requests. As only logging the requests would be in no way better than parsing the web servers log-files, we need additionally means of capturing user actions. This can be done by inserting a Java-Script, which registers as a event handler for all DOM-Events generated by the clients browser.

#### 3 **RELATED WORK**

### **3.1 Prior Approaches**

There ist some work already done in this area, most notably are the tools WET (Web Event-logging Tool) and WebQuilt. WET was developed in 1999 by AT&T to help testing their web based applications (Etgen and Cantor, 1999). It not only featured a HTTP-Proxy, which captured all data requested through it, but also used Java-Script to capture events on the client-side. It's downside was, that the script had to be inserted manually, and even more, that it wasn't released to the public.

WebQuilt was developed in 2001/02 at the University of California in Berkeley (Hong et al., 2001). It featured a slightly different approach. In this case, all requests were dispatched through an URL (Uniform Resource Locator) relative to the proxy. This meant event less configuration on the client side, but fails today in most cases. The proxy had to rewrite all URL found in the HTML code to redirect the links. This fails for all dynamically generated ones, and is therefore not advisable. Especially noteworthy about WebQuilt was the graphical analysis tool. It displayed all visited pages as a graph, where the pages were displayed as the vertices and the traversed links were display as edges between them. The more often a link was used, the stronger it was emphasized. Furthermore WebQuilt measured the time a user spend on a site, and marked those pages, where the user spend more time than on others.

### $\boldsymbol{\Lambda}$ **T-PROX: A NEW APPROACH TO USABILITY TESTING**

We will first discuss some preliminary considerations before explaining the implementation details of our solution "T-Prox".

## **4.1 Preliminary Considerations**

For the best possible analyses, we have to solve two problems, the identification of the user and the identification of the user's actions.

### 4.1.1 Identifying the User

We have three possibilities to identify the user:

- via Cookies.
- · via IP-address and the browser's 'user agent' string or
- via 'Proxy-Authentication'.

Cookies are small portions of data used to store information on the client side while browsing the web. They are widespread used by the advertising industry and have therefore a very bad reputation. Many users dismiss them, which would disturb our test. We will therefore have to choose a different possibility.

Using the IP-address and the 'user-agent' as an identification can lead to problems, too. Due to a technique called 'Network-Address-Translation' (NAT) many users share one external IP-address. As the used browsers are limited, too, we could then identify to users as one and thereby eliminate the usability of these data records.

The identification via the 'Proxy-Authentication'mechanism is suiting our needs the best. It isn't completely transparent as it needs for the user to enter credentials when visiting the first page via the proxy, but this way, we can ensure that we can not only distinguish between different users, but can also identify every user for later questioning. (See (Fielding et al., 1999) and (Franks et al., 1999) for details on 'Proxy-Authentication').

## 4.1.2 Identifying the User's Actions

We can distinguish between several different user actions like clicking on a link or on a non-interactive element (a so called blind-click), changes in a form, drag 'n' drop, text-selection or hovering (no mouse movements for a specific time). For each type of action we have to gather different information:

- the time and position.
- $\bullet$  the affected element(s),
- key or mouse button,
- the selected text and
- the current page.

Not all particulars have to be logged for every action, only those which are applicable. Additional data we need include which page is loaded in which browser window and the size of the windows.

CATIONS

The problem is that we don't get exactly one notification for each individual action. There are some user actions that we get several notifications for, and some we don't get any events for. The second problem when identifying the user's actions is, that two actions can lead to the same event notifications by the hrowser

For that reason, we have to deduce what the user did, from the information we get. A "drag 'n' drop" leads to the same DOM-events as a simple textselection. In both cases, the users presses the primary mouse button, moves the mouse while holding it, and releases the button again. The difference is, that in one case, the selection in the text changes, and in the other it stays the same.

# 4.2 Implementation

The implementation consists of two main components:

- the proxy, build to log all traffic and as much of the user interaction as possible and
- the reporter, a tool build to help in analyzing the gathered data.

Our programming language of choice was Java, as one of our requirements was the portability of the tool. With Java, we had a sufficient level of network access and performance combined with a wide range of available platforms. For the database back-end, we chose the PostgreSQL server as it is a very reliable and fast open-source database system.

## 4.2.1 The Proxy

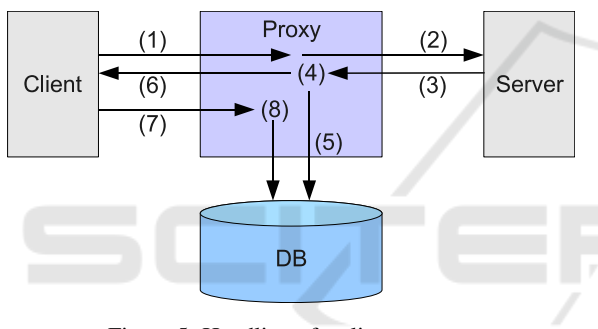

Figure 5: Handling of a client request.

The proxy is composed of the main proxy, a minimal web server and the database. Figure 5 shows the normal handling of a client request:

- 1. Client requests page
- 2. Proxy fetches page
- 3. Server delivers page
- 4. Proxy modifies page
- 5. Proxy stores page
- 6. Modified page is delivered to the client
- 7. Client send notifications and information about user actions to the proxy
- 8. Proxy saves info about user actions

To ensure the fastest possible execution of the script, hooking the logging functions into the browser, it is linked inside the head-tag. These scripts are loaded and execute even before the whole page is loaded. To identify the proper placement, a simple finite state machine is constructed as matching with a regular expression could fail due to HTTP/1.1's chunked-encoding. The inserted link points to the

proxy server itself, which delivers the script through its minimal web server.

When the script is executed it registers itself as a listener for all user events at the document body and therefore receives all events that originate on the page as pointed out in section 2.4. It then sends notifications about these events along with all necessary information via a XMLHttpRequest to the proxy.

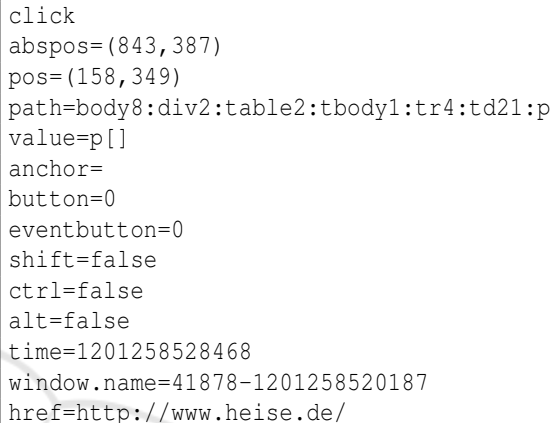

Figure 6: Protocol data transmitted via POST-request.

The security guidelines of XMLHttpRequest only allow connections the originating server (Web API Working Group, 2007). This means that we have to identify and capture our request and to not pass them on. We achieve this by constructing a specific URL, which can easily be identified and distinguished from normal requests. The data is then send in the POSTrequest's body to the proxy. (See figure 6)

In the context of identifying the user's actions, we also have to identify the involved elements. To achieve this, we traverse the DOM-tree from the element to the document's body and trace this path. For the "td"-element in figure 1, the resulting path is:

body1:table2:tr3:td

With this information, it is easy to identify the involved elements later on.

The next stage is to identify and note the element's value. To achieve this, we take a look at the element's attributes. We will record all of the element's attributes together with their values. For elements which directly enclose text, like a "p"-tag, this text is stored, too.

Whenever an element is clicked, we have to decide if the click was a blind-click or if the user clicked on a link. To achieve this, we try to determine an element's link status by searching the DOM-tree towards

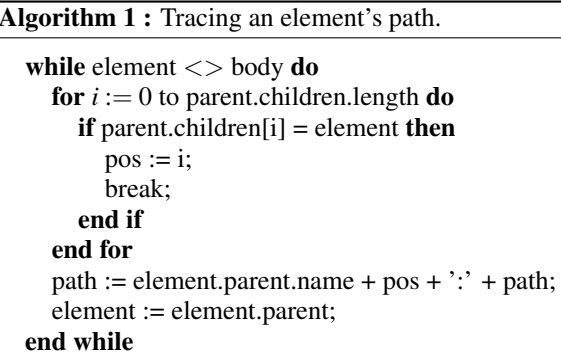

the root for an "anchor"-tag. If the search is successful we note the link target and destination, where the target is the targeted browser window.

## 4.2.2 The Reporter

The reporter GUI eases the analyses of the captured data. Its implementation utilizes the Java Universal Network/Graph Framework (JUNG) to display the graph and the Pentaho Reporting Framework (formerly known as *JFreeReport*) to create printouts.

It displays the visited pages as a graph (shown in figure 7). The vertices are created from the single URLs (Uniform Resource Locator (Berners-Lee et al., 2005)) the user visited and the edges correspond to the links the user used to move between them. Pages which are visited more often are shown bigger to easily identify possible obstacles when navigating the web site. The first and and last visited page are indicated by colors.

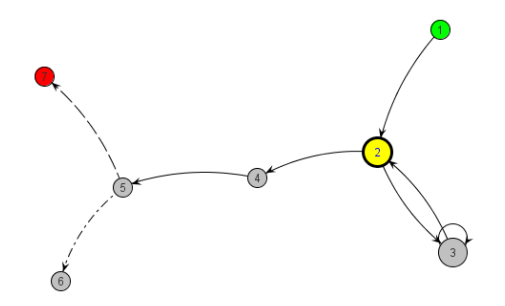

Figure 7: The graph, representing the user's movement through a web site.

The data shown consists of the first and the last visited page, the overall time the user needed to get from the first to the last page, how often the first page was visited, how many pages were visited several times, the count of clicks and especially the count of blind click, and the average actions per minute. The last visited page provides an easy way to determine if the user reached the aspired goal, the first page shows

if the user approached the test correctly. The amount of time is an instrument to measure the performance of the participant if they are normalized by the count of clicks and the average clicks per minute.

In case a page seems to be problematic, the list of user actions for this site together with the graphical representation of clicks and blind clicks can provide more insight. Here you can reproduce what the user did on one specific web page. The aggregated amount of time spend on this page along with the average amount of time spend at every visit can be another important indicator for a difficult site.

All these information can also be printed out in an easy to read protocol for offline analyses.

### **CONCLUSIONS AND FUTURE** 5 **WORK**

We succeeded in our goal to develop an easy to use and cost efficient tool, which helps in testing web based user interfaces. The gathered data is then presented for easy analysis and evaluation. As out tool is non intrusive, it should be easier to acquire participants for the usability tests and hence the tests can be carried out more often.

Since no access to the web server is needed. universities and and other researchers can run tests against every chosen web site. Seeing as the software is available for free and as it is open source and therefore easily adapted, it should find a wide acceptance in the scientific community. To ease the future development of "T-Prox" a website was created as a central point for further discussion and progress.

# 5.1 Future Work

To even enhance the process of analysis, we are working on several improvements. The first one is to consolidate several user records into one to clarify which pages are the most problematic. The second add-on will construct the website's structure and enhance the displayed graph with this information. The tester can than see which shortcuts the user did not user and where the user took a wrong turn while navigating the web site.

# **ACKNOWLEDGEMENTS**

This work was partly funded by the German Research Association DFG.

# **REFERENCES**

- Berners-Lee, T., Fielding, R., and Masinter, L. (2005). Uniform resource identifier (URI): Generic syntax. RFC 3986. http://www.ietf.org/rfc/rfc3986.txt.
- Etgen, M. and Cantor, J. (1999). What does getting wet (web event-logging tool) mean for web usability? In Proceedings of the 5th Conference on Human Factors & the Web. http://zing.ncsl.nist.gov/hfweb/proceedings/proceedings.en.html.
- Fielding, R., Gettys, J., Mogul, J., Frystyk, H., Masinter, L., Leach, P., and Berners-Lee, T. (1999). Hypertext transfer protocol - HTTP/1.1. RFC 2616. http://www.ietf.org/rfc/rfc2616.txt.
- Fogg, B. J., Marshall, J., Laraki, O., Osipovich, A., Varma, C., Fang, N., Paul, J., Rangnekar, A., Shon, J., Swani, P., and Treinen, M. (2001). What makes web sites credible?: a report on a large quantitative study. In CHI '01: Proceedings of the SIGCHI conference on Human factors in computing systems, pages 61-68, New York, NY, USA. ACM.
- Franks, J., Hallam-Baker, P., Hostetler, J., Lawrence, S., Leach, P., Luotonen, A., and Stewart, L. (1999). HTTP authentication:  $Ba$ sic and digest access authentication.  $RFC$ 2617.http://www.ietf.org/rfc/rfc2617.txt.
- Hong, J. I., Heer, J., Waterson, S., and Landay, J. A. (2001). Webquilt: A proxy-based approach to remote web usability testing. ACM Transactions on Information Systems, 19(3):263-285.
- ISO, editor (1998). ISO 9241-11:1998 Ergonomic requirements for office work with visual display terminals (VDTs) - Part 11: Guidance on usability. ISO.
- Lilienthal, S. (2008). T-Prox: Vorstellung einer Lösung zur Proxy-gestützten Usabilityanalyse von webbasierten GUIs. In Informatiktage, volume S-6 of LNI, pages 133-136. GL
- Nielsen, J. (1994). Guerrilla hci: using discount usability engineering to penetrate the intimidation barrier. pages 245-272.
- Nielsen, J. (1997). Discount usability for the web. Online. http://www.useit.com/papers/web\_discount\_usability .html.
- Nielsen, J. (2000). Why you only need to test with 5 users. http://www.useit.com/alertbox/20000319.html.
- Nielsen, J. and Landauer, T. K. (1993). A mathematical model of the finding of usability problems. In CHI<br>'93: Proceedings of the INTERACT '93 and CHI '93 conference on Human factors in computing systems, pages 206-213, New York, NY, USA. ACM.
- Spool, J. and Schroeder, W. (2001). Testing web sites: five users is nowhere near enough. In CHI '01: CHI '01 extended abstracts on Human factors in computing systems, pages 285-286, New York, NY, USA. ACM Press.
- Tedeschi, B. (1999). Good web site design can lead to healthy sales. The New York Times.

http://www.nytimes.com/library/tech/99/08/cyber/commerce/30commerce.htm

API Working Group (2007). Web The xmlhttprequest object. Working draft, W3C. http://www.w3.org/TR/XMLHttpRequest/.